# Instrukcja do przeprowadzenia prostej analizy statystycznej w środowisku R

# Spis treści

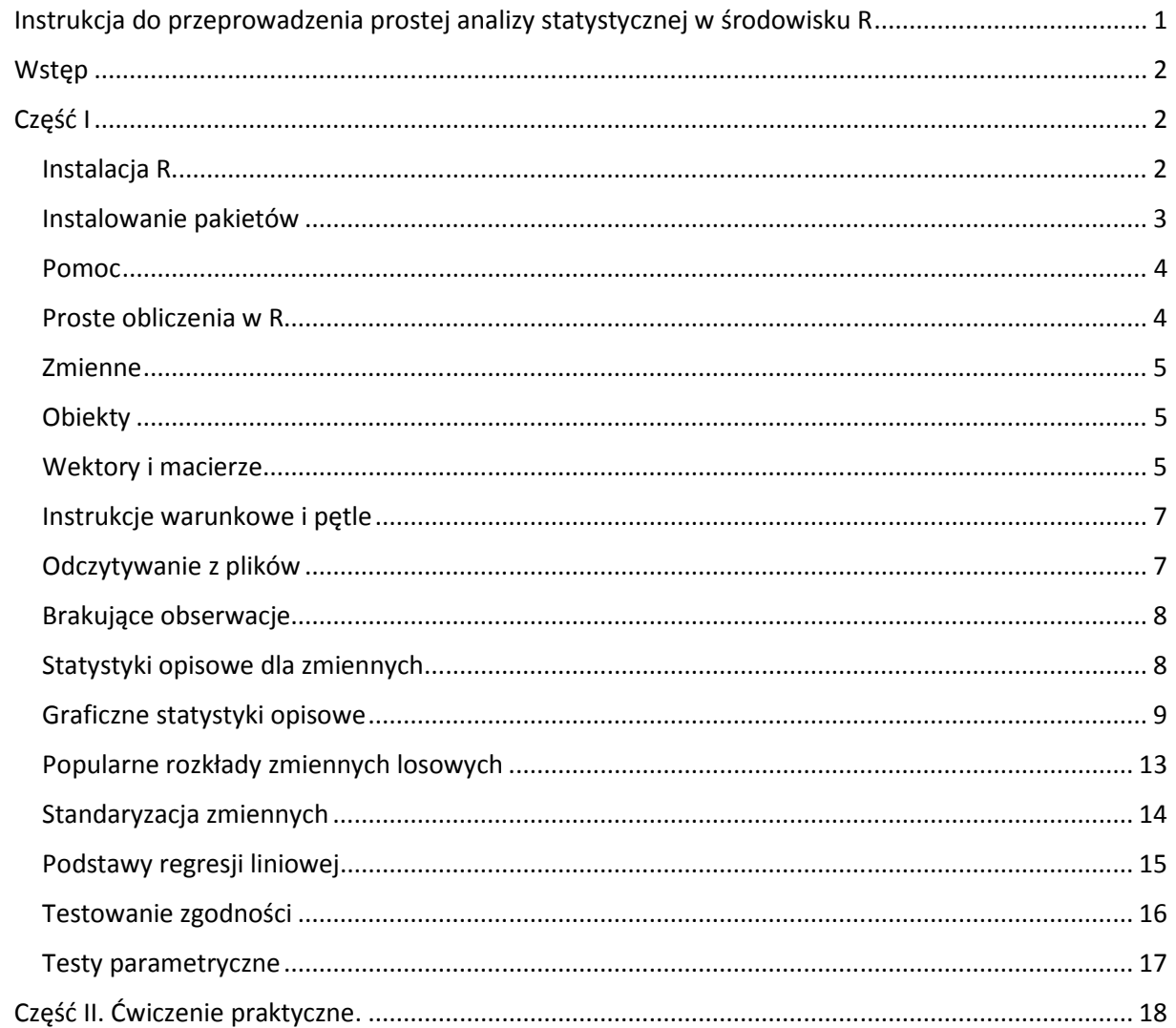

# **Wstep**

R to nazwa języka programowania, platformy programistycznej jak i całego projektu, w ramach którego rozwijane jest zarówno środowisko jak i język. R bardzo często jest nazywany pakietem statystycznym, ponieważ dostępnych jest szereg pakietów i funkcji wykorzystywanych do zastosowań statystycznych. Okazuje się, że R znajduje znacznie więcej zastosowań: automatyczne generowanie raportów, wysyłanie maili, renderowanie trójwymiarowych animacji.

R jest projektem opartym o licencję GNU GPL, wyposażonym w bardzo szczegółową dokumentację dostępną w Internecie. Język R jest językiem interpretowanym, korzystanie z niego sprowadza się do podania szeregu komend, które mają zostać kolejno wykonane. Komedy mogą być zebrane w formie skryptu, który zostaje następnie wykonywany krok po kroku.

Instrukcja składa się z 2 części: teoretycznej, w której opisane są przydatne do wykonania prostej analizy statystycznej funkcje R, a także praktycznej, w której należy te funkcje wykorzystać do analizy danych. W części teoretycznej wypisywane są przykładowe komendy – najlepiej czytając instrukcję wpisywać je bezpośrednio do edytora R i sprawdzać, jaki dają wynik. W instrukcji opisano głownie te argumenty funkcji, które będą istotne w trakcie wykonywania części praktycznej. Aby dowiedzieć się o każdej z nich więcej, odsyłam do pomocy (rozdz. Pomoc) i do wypisanych w instrukcji stron internetowych.

# Część I

## Instalacia R

Dla większości systemów operacyjnych pakiet R jest dostępny zarówno w postaci źródłowej jak i skompilowanej. Najlepiej skorzystać ze skompilowanego pliku instalacyjnego, który można pobrać z jednego z serwerów, których lista znajduje się na stronie: http://cran.r-project.org/mirrors.html.

Do tworzenia i edytowania skryptów w R służy specjalne edytory, przykładem może być RStudio. Jego instalacja jest możliwa na systemie Windows, Linux oraz MacOS. Można go pobrać ze strony: www.rstudio.com. Edytor umożliwia wykonywanie pojedynczych komend wpisywanych prosto do konsoli, albo wykonywanie całych skryptów przygotowanych uprzednio w oknie skryptowym. Wygląd edytora jest przedstawiony na rys. 1.

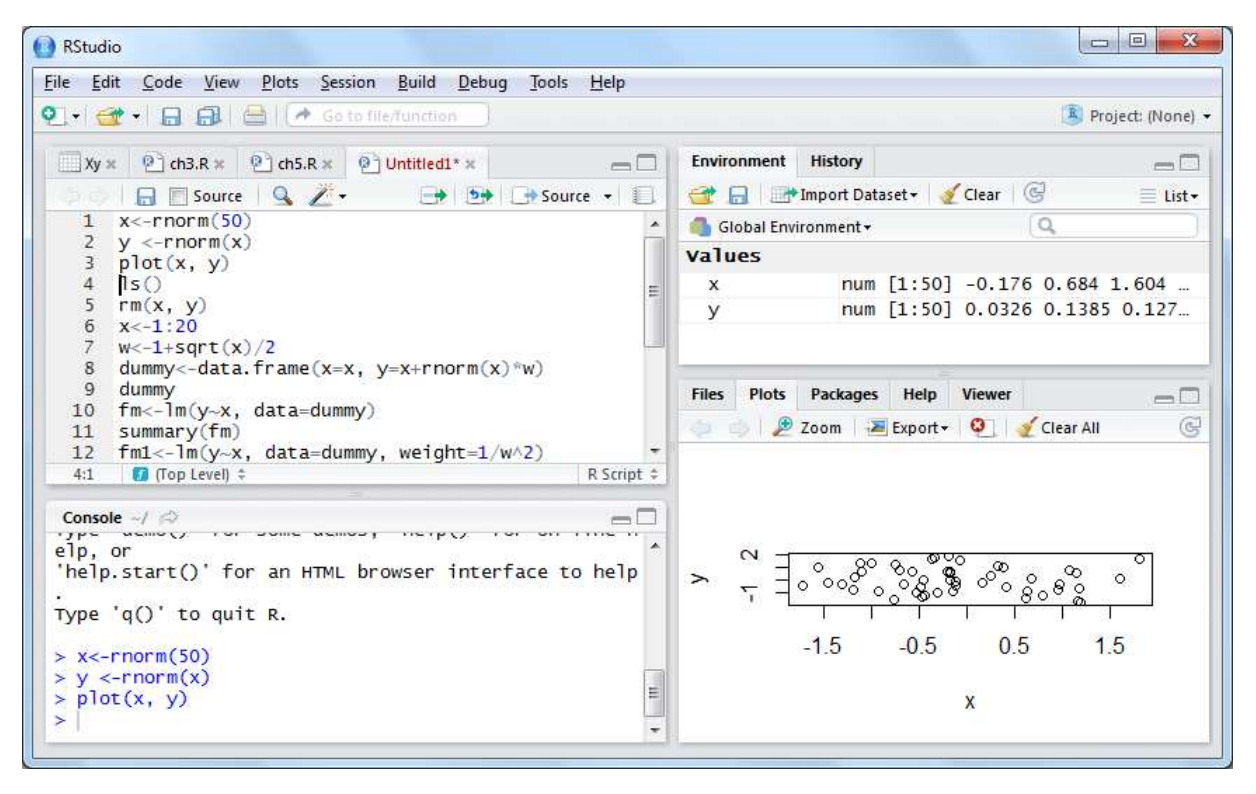

**Rys. 1 Przykładowy wygląd paneli RStudio. W lewym górnym rogu znajduje się okno do edycji skryptów, w lewym dolnym konsola, bezpośrednio do której można wpisywać polecenia, w prawym górnym rogu znajduje się okno podglądu zmiennych znajdujących się w pamięci, a w prawym dolnym rogu okno, w którym wyświetlane są pliki pomocy oraz wykresy.** 

Po uruchomieniu RStudio w konsoli wyświetla się znak zachęty > do wprowadzania kolejnych poleceń. Jeśli nowa linia rozpoczyna się od znaku + oznacza to, że polecenie wpisane w poprzedniej linii nie zostało jeszcze zakończone i platforma czeka na dalsza jego część.

#### Instalowanie pakietów

Podstawowy zbiór bibliotek R pozwala wykonać szereg analiz. Jednak może się zdarzyć, że brakuje jakiegoś pakietu. Instalowanie pakietów odbywa się poprzez wpisanie komendy install.packages(). Poniższe polecenie instaluje pakiet o nazwie "Rcmdr" wraz z pakietami zależnymi, które są niezbędne do jego działania.

```
install.packages("Rmcdr", dependencies = TRUE)
```
Po zainstalowaniu pakietu wszystkie funkcje z nim związane zostają zapisane na dysku twardym komputera, jako podkatalogi katalogu library. Aby móc skorzystać z zainstalowanych funkcja należy włączyć odpowiedni pakiet. Włączenie wykonuje się poprzez instrukcję library():

```
library(Rcmdr)
```
wpisując poniższe komendy, można teraz uruchomić kilka demonstracji, prezentujących możliwości R:

demo(persp)

```
demo(graphics)
```
oraz przykłady grafik trójwymiarowych:

library(rgl)

demo(rgl)

## Pomoc

Funkcja help() – wyświetla stronę system pomocy R, na której znajdują się szczegółowe opisy poniższych funkcji oraz komend:

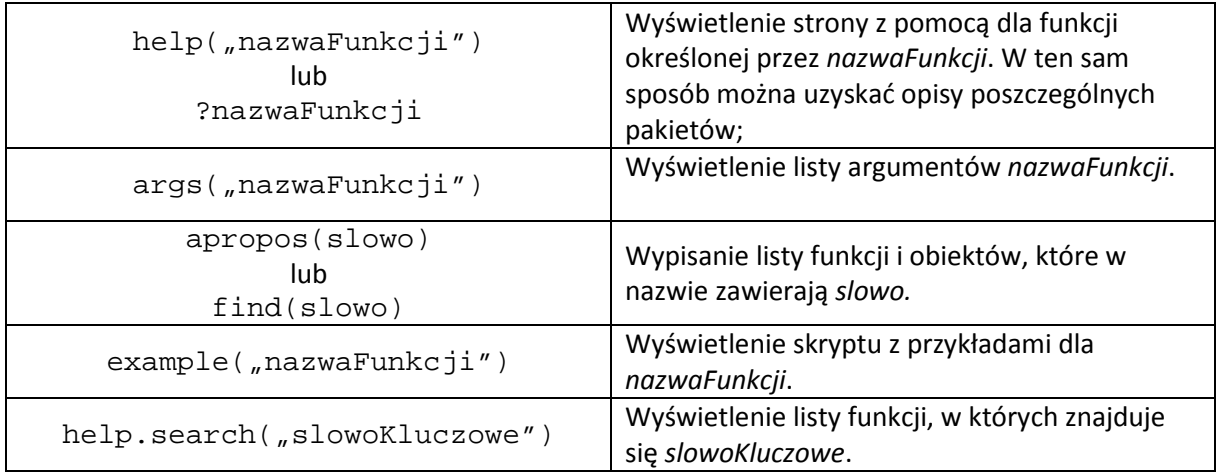

W Internecie znajdują się podręczniki i wiele materiałów poświęconych R. Przydatne strony:

- http://cran.r-project.org/manuals.html
- www.r-bloggers.com
- www.r-project.org/doc/bib/R-books.html
- http://stats.stackexchange.com
- http://stackoverflow.com/questions/tagged/r
- http://cran.r-project.org/faqs.html

Chcąc wyszukać informacji na temat R w wyszukiwarce internetowej, dobrym hasłem wyszukiwania będzie "R CRAN", CRAN to skrót pochodzący od nazwy *Comprehensive R Archive Network*.

## Proste obliczenia w R

RStudio może służyć jako bardziej zaawansowany kalkulator. Podstawowe operatory arytmetyczne, logiczne i trygonometryczne dostępne są w pakiecie base. Aby wyznaczyć wynik prostych operacji matematycznych wystarczy wpisać do linii komend któreś z poniższych poleceń:

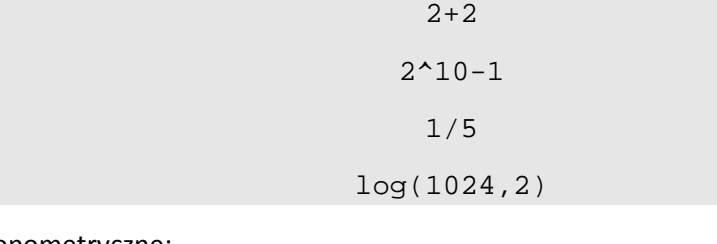

Funkcje trygonometryczne:

```
sin(pi/2)
```
#### Symbol Newtona:

 $choose(6,2)$ 

Operacje na liczbach zespolonych:

sqrt(-17+0i)

#### Zmienne

Zmienne przechowują wprowadzone dane lub wyniki przeprowadzonych operacji matematycznych. Do wartości przechowywanych przez zmienne odwołujemy się poprzez podanie nazwy zmiennej. Przypisanie wartości do zmiennych:

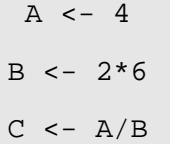

## **Obiekty**

Wszystko, z czym mamy do czynienia w R to obiekty, dzielimy je na kilka typów:

- Liczbowy;
- Czynnikowy;
- Znakowy;
- Logiczny;
- Wektor elementów;
- Lista;
- Macierz;
- Ramka danych;
- Typ funkcyjny.

## Wektory i macierze

Jednym z częściej wykorzystywanych typów danych są wektory. Konstruowanie wektora przebiega w prosty sposób:

wektor  $<-c(1, 2, 3, -4, 7, -8)$ 

wektor <- 1:10

Na wektorach również można wykonywać operacje matematyczne:

wektor^2

```
wektor-2
```
Aby połączyć dwa wektory, podobnie jak przy budowaniu pojedynczego wektora wykorzystuje się komendę c():

c(wektor, 2:4, 9, wektor)

Można operować na wektorze wartości logicznych. Po wpisaniu następującej komendy:

wektor>0

Wynikiem będzie wektor składający się z wartości logicznych "TRUE" lub "FALSE" w zależności od tego, czy dany element wektora wektor był większy czy mniejszy lub równy 0. Można się odwoływać do wartości poszczególnych elementów wektora. Pierwszą wartość wektora wyświetlimy wpisując następująca komendę:

wektor[1]

Chcąc wyświetlić wartości pierwsza trzecią i piątą wpiszemy:

 $wektor[c(1,3,5)]$ 

Przypisanie do zmiennej A wartości wektora od trzeciej do piątej wykonamy wpisując następująca komendę:

 $A \leftarrow \text{wektor}[3:5]$ 

Wartości brakujące są oznaczane jako "NA" (od ang. *not available*). Aby obliczyć parametr bez uwzględniania "NA", na przykład wartość średnią, należy do komendy dopisać jako argument na.rm=TRUE:

mean(wektor, na.rm=TRUE)

Przydatną funkcją do operacji na wektorach jest funkcja which(), której wynikiem są indeksy elementów wektora spełniających dany warunek. Gdy wektor przyjmie wartości:

wektor <- c(10, 12, 9.5, -2, 11, -2)

to komenda:

which(wektor  $== 9.5)$ 

powinna zwrócić wartość 3.

Drugim ważnym rodzajem zmiennych są macierze. Chcąc zbudować macierz o wymiarach 2 na 3, wypełnioną samymi zerami należy wpisać następującą komendę:

macierz <- matrix(0, 2, 3)

Z kolei wpisanie poniższej komendy:

macierz <- matrix(1:6, 2, 3)

Spowoduje powstanie macierzy o wymiarach 2 na 3 o wpisanych kolejno liczbach od 1 do 6. Aby wyświetlić pojedyncze kolumny lub wiersze należy wykorzystać następujące komendy – do wyświetlenia drugiej kolumny:

```
macierz[,2]
```
Aby wyświetlić drugi wiersz:

```
macierz[2,]
```
Na macierzach również można wykonywać operacje. Po określeniu zmiennych A i B jako macierzy 2 na 2 zawierających wartości od 1 do 4:

```
A \leftarrow B \leftarrow matrix(1:4, 2, 2)
```
Mnożenie poszczególnych elementów macierzy przez siebie wykonuje się w następujący sposób:

A\*B

Mnożenie macierzowe można natomiast wykonać tak:

#### A%\*%B

Pełną listę operatorów można znaleźć na stronie:

http://cran.r-project.org/doc/manuals/r-release/R-lang.html#Operators

#### Instrukcje warunkowe i pętle

Najczęściej wykorzystywaną instrukcją warunkową jest instrukcja if … else … . Składnia jest następująca:

```
if (warunek_logiczny){ 
      Zestaw_instrukcji_1 
} 
Lub
```

```
if (warunek_logiczny){ 
      Zestaw_instrukcji_1 
} else { 
     Zestaw_instrukcji_2 
}
```
Z innych instrukcji warunkowych warto poczytać o funkcji ifelse() oraz switch().

Podobnie jak w innych językach, tak i w R wykorzystuje się pętle for oraz while. Składnia dla pętli for wygląda następująco:

```
for (iterator in zbiór){ 
      zestaw_instrukcji 
}
```
Zestaw\_instrukcji zostanie wykonany tyle razy, ile elementów znajduje się w obiekcie zbiór. Zbiór może być wektorem lub listą. Przykład 1:

```
for (i in 1:6) {
     cat(paste("aktualna wartość zmiennej i to ", i, "\n")) 
}
```
Przykład 2:

```
dni <- c("poniedziałek", "wtorek", "środa", "czwartek"} 
for (i in dni){ 
     cat(paste(i, "n")}
```
Przykład 3:

```
for (i in seq_along(dni)){ 
     cat(paste("Dzień ", i, "to ", dni[i], "\n"))
}
```
#### Odczytywanie z plików

W R dostępnych jest wiele funkcji umożliwiających wczytanie danych z pliku. Funkcje te posiadają szereg argumentów, przy pomocy których można określić rodzaj kodowania, znak separatora, znak dziesiętny, typ odczytywanych danych itd.

Aby otworzyć plik tekstowy, w którym dane zapisane są w postaci tabelarycznej można wykorzystać funkcje read.table(). Natomiast zapis do pliku tekstowego można wykonać przy pomocy funkcji write.table(). Jeśli plik zawiera w pierwszym wierszu nazwy kolumn, a separatorem jest tabulator, to otwarcie takiego pliku można wykonać wpisując poniższą komendę:

dane <- read.table("nazwaPliku", header=TRUE, sep="\t")

Dane często są zapisywane w formacie .csv. Otwarcie pliku z takiego formatu można wykonać na kilka sposobów, jednym z nich jest wpisanie następującej komendy:

dane <- read.csv("nazwaPliku", header=TRUE, sep = ",")

Ścieżka do pliku podawana jako argument funkcji read.table() może być również adresem URL – wtedy nastąpi otwarcie danych ściągniętych bezpośrednio z sieci.

Po wczytaniu danych można je podglądnąć, wykorzystując komendę:

view(dane)

A także wczytać do pamięci wszystkie zmienne znajdujące się w pliku, wykonując następującą komendę:

attach(dane)

Jeśli plik z danymi zawierał nazwy zmiennych zapisane w pierwszym wierszu, to po wykonaniu komendy attach(dane) do każdej z tym zmiennych można się odwoływać po jej nazwie. Jeśli natomiast w pliku nie było tych nazw, to po wykonaniu komendy attach(dane) do poszczególnych zmiennych można się odwoływać, wykorzystując symbole V1, V2, V3 itd.

#### Brakujące obserwacje

Aby sprawdzić ile we wczytanym zbiorze danych znajduje się brakujących obserwacji ("NA"), można wykorzystać komendę:

```
sum(is.na(dane))
```
Aby sprawdzić ile jest przypadków, które zawierają przynajmniej jeden brakujący pomiar można wykorzystać komendę:

```
sum(apply(is.na(dane), 1, max))
```
Wskazanie indeksów przypadków, które są kompletne:

```
indComplete = complete.cases(dane)
```

```
dane_complete <- dane[indComplete,]
```
## Statystyki opisowe dla zmiennych

Pakiet base zawiera szereg funkcji umożliwiających wyliczenie prostych statystyk opisowych dla wybranej zmiennej:

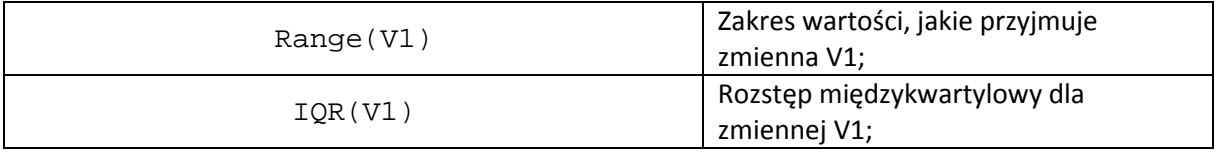

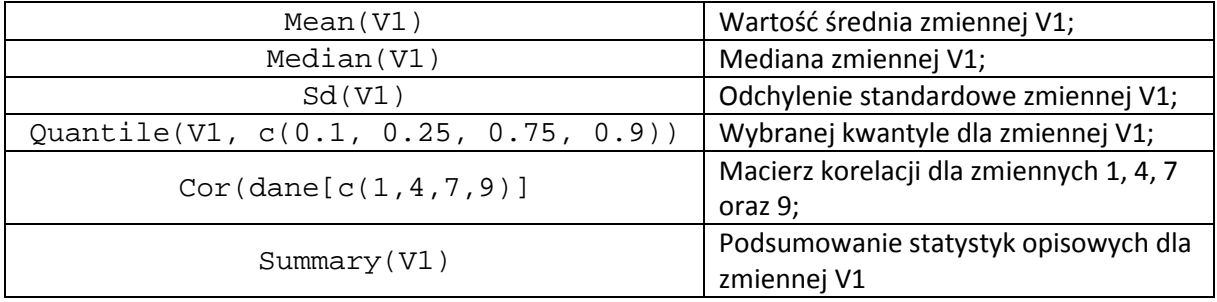

## Graficzne statystyki opisowe

Aby wykonać histogram dla wybranej zmiennej należy użyć funkcji hist(). Pomijając elementy graficzne deklaracja tej funkcji może wyglądać w następujący sposób:

hist(V1,10,main="Histogram dla zmiennej V1", ylab="Liczebności")

występująca po zmiennej liczba "10" określa liczbę klas, dla których ma powstać histogram. Wpisując w to miejsce argument breaks="Sturges" albo "Scott" albo "FD" albo "Freedman-Diaconis" dokonamy wyboru algorytmu, który automatycznie sam wyznaczy liczbę klas histogramu.

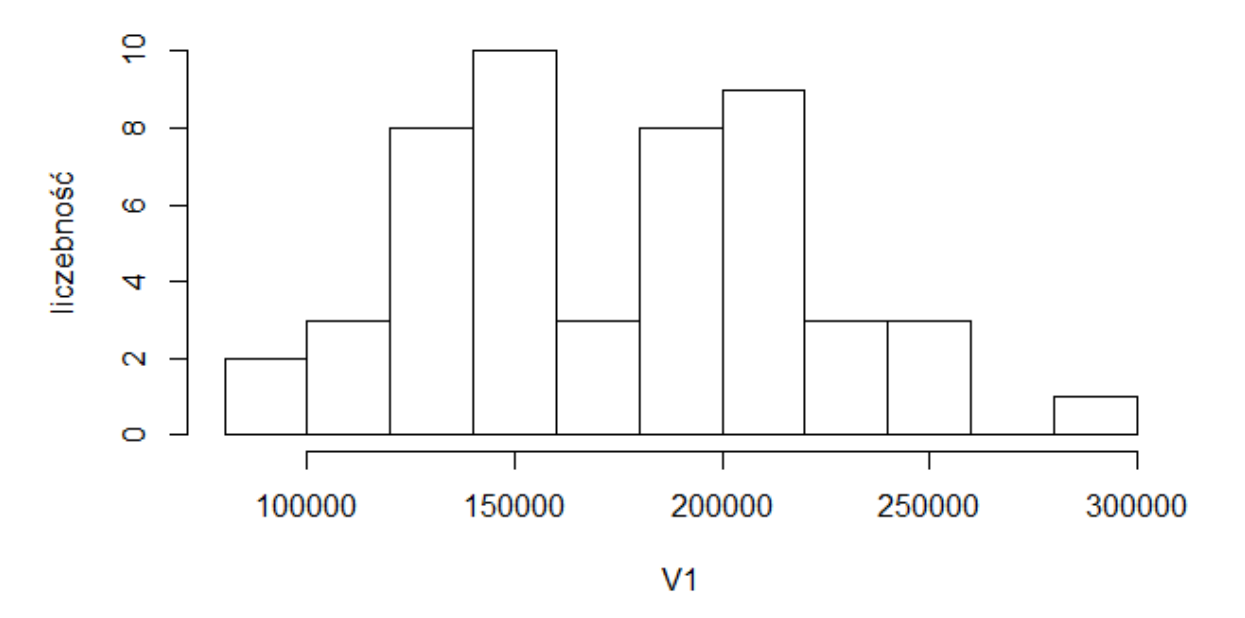

# Histogram dla zmiennej v1

Dla każdej zmiennej można też wyznaczyć funkcję dystrybuanty, wykorzystując funkcję ecdf(), a także narysować jej wykres:

```
plot(ecdf(V1), main="Dystrybuanta dla zmiennej V1")
```
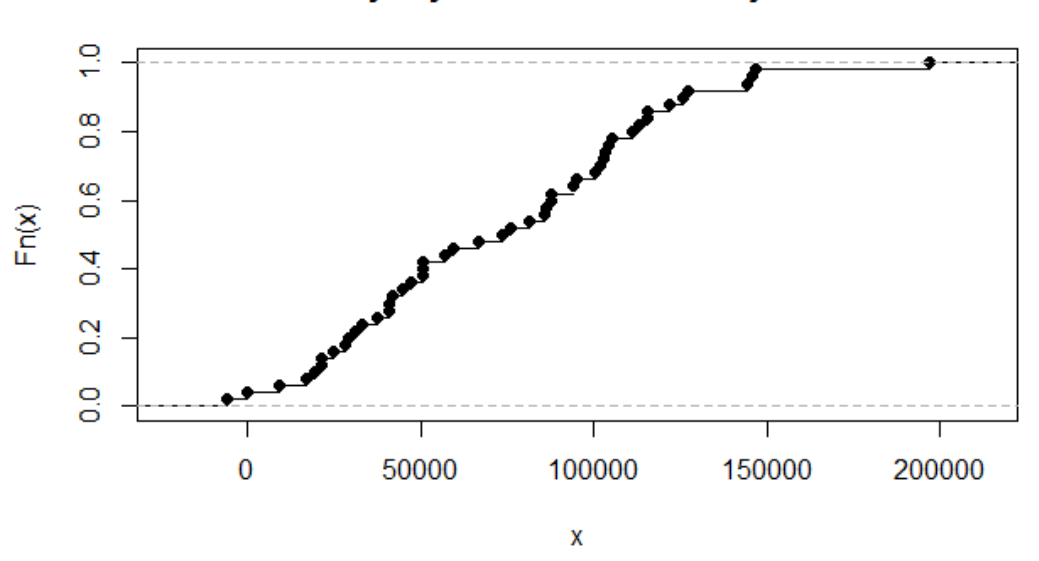

Dystrybuanta dla zmiennej V1

Bardzo przydatną funkcją jest również funkcja boxplot (), która umożliwia narysowanie wykresu pudełkowego:

boxplot(V1, range=1.5)

Często się zdarza, że chcemy porównać wartości jakie dana zmienna przyjmuje w różnych kategoriach. Załóżmy, że kategorie są określone poprzez zmienną V2 jako 1, 2, 3 oraz 4. Aby porównać przy pomocy wykresów pudełkowych rozkłady zmiennej V1 w różnych kategoriach zdefiniowanych w zmiennej V2, można wykorzystać następująca komendę:

boxplot(V1~V2, range=1.5, main="Wykresy pudełkowe dla zmiennej V1 w 4 kateg oriach", ylab="V1", xlab="Nr kategorii")

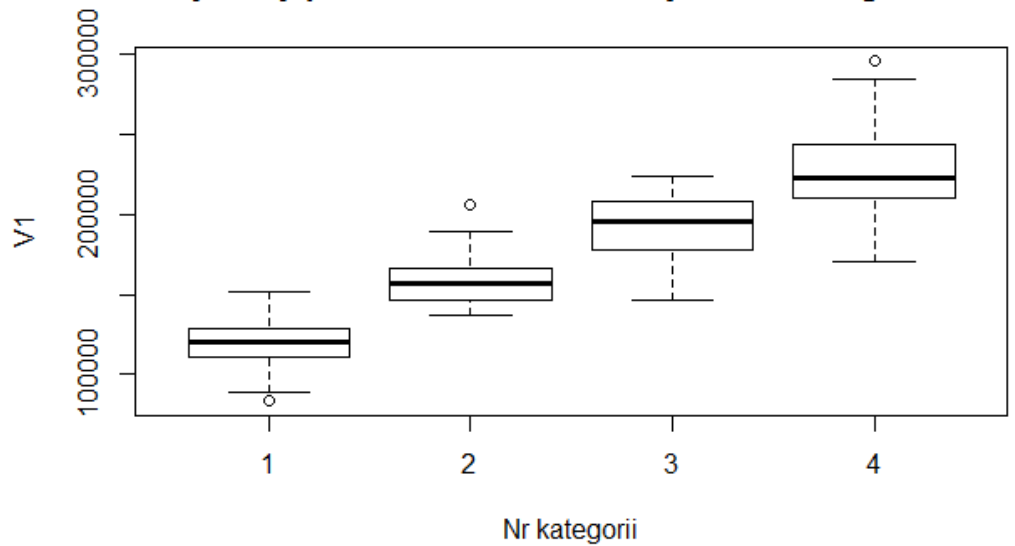

## Wykresy pudełkowe dla zmiennej V1 w 4 kategoriach

Argument range=1.5 oznacza, że obserwacje są uznawane za odstające, gdy odstają od kwartyli bardziej niż o 1,5\*IQR. W wyglądzie wykresów pudełkowych można modyfikować więcej elementów:

boxplot(V1~V2, range=1.5, varwidth=TRUE, notch=TRUE, outline=TRUE, horizont al=TRUE, main="Wykresy pudełkowe dla zmiennej V1 w 4 kategoriach", ylab="Ka tegorie", xlab="V1")

Wynikiem tak zadeklarowanej komendy są wykresy pudełkowe przedstawione poniżej. Wcięcia przy medianie oznaczają w tym przypadku 95% przedział ufności dla mediany (notch=TRUE), wyświetlane są wartości odstające (outline=TRUE), szerokość pudełek jest proporcjonalna do pierwiastka z liczby obserwacji w wektorze (varwidth=TRUE), a wykresy są przedstawione w poziomie (horizontal=TRUE).

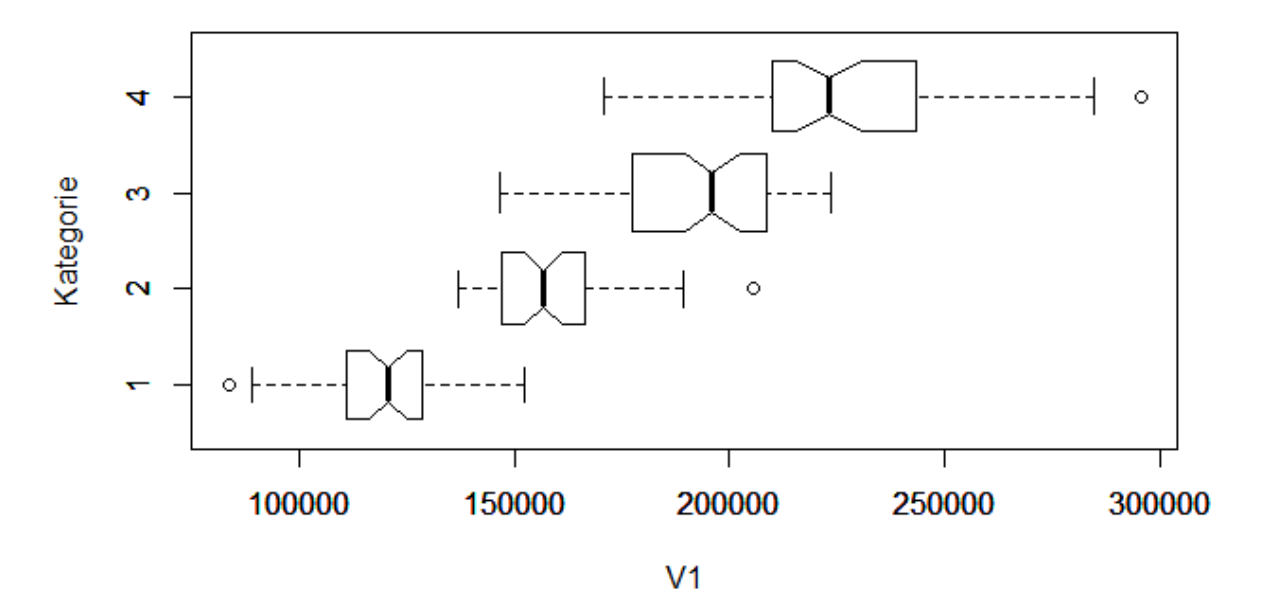

# Wykresy pudełkowe dla zmiennej V1 w 4 kategoriach

Kolejnym przydatnym wykresem jest wykres rozrzutu, który jest generowany na podstawie komendy scatterplot() dostępny w pakiecie car. Wykres rozrzutu przedstawia zależności pomiędzy parą zmiennych. Wywołanie wykresu rozrzutu wykonuje się w następujący sposób:

scatterplot(V1, V2, smoother=NULL, reg.line=lm, boxplots=FALSE, main="Wykre s rozrzutu dla zmiennych V1 i V2")

Tak zadeklarowana funkcja spowoduje powstanie wykresu rozrzutu zmiennej V2 względem zmiennej V1 wraz z naniesioną linia regresji liniowej (reg.line=lm), bez dopasowania krzywej wygładzonej (smoother=NULL) i bez wykresów pudełkowych, które domyślnie rysowane dla obydwu osi (boxplots=FALSE).

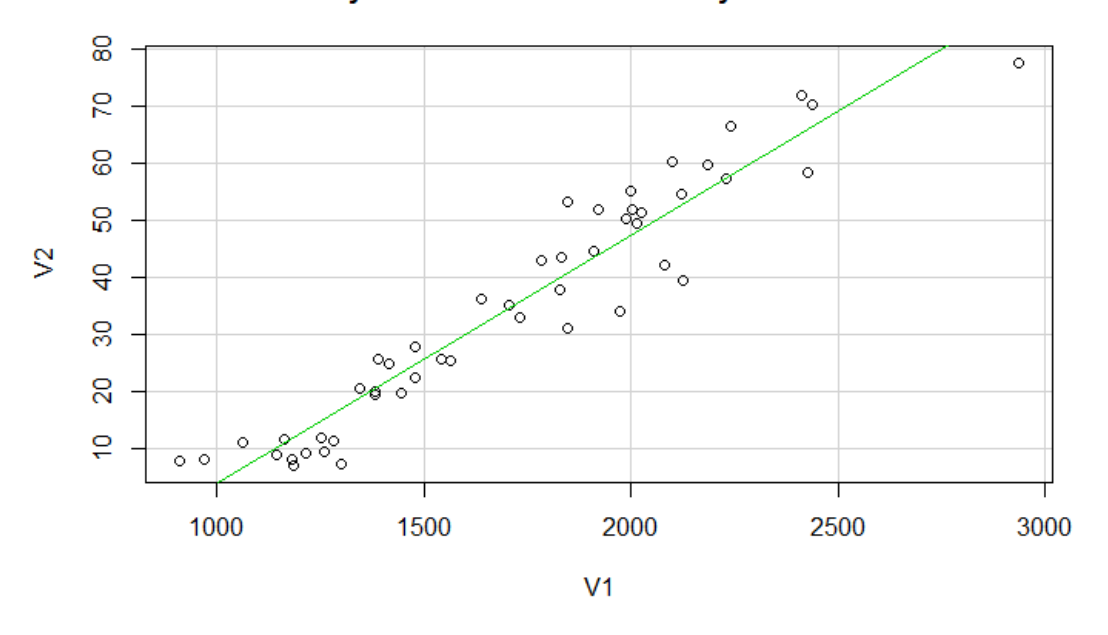

#### Wykres rozrzutu dla zmiennych V1 i V2

#### Z kolei poniższa deklaracja:

scatterplot(V1, V2, smoother=loessLine, reg.line=lm, boxplots="y", main="Wy kres rozrzutu dla zmiennych V1 i V2")

spowoduje dodanie wygładzonej krzywej regresji oraz wykresu pudełkowego przy osi Y:

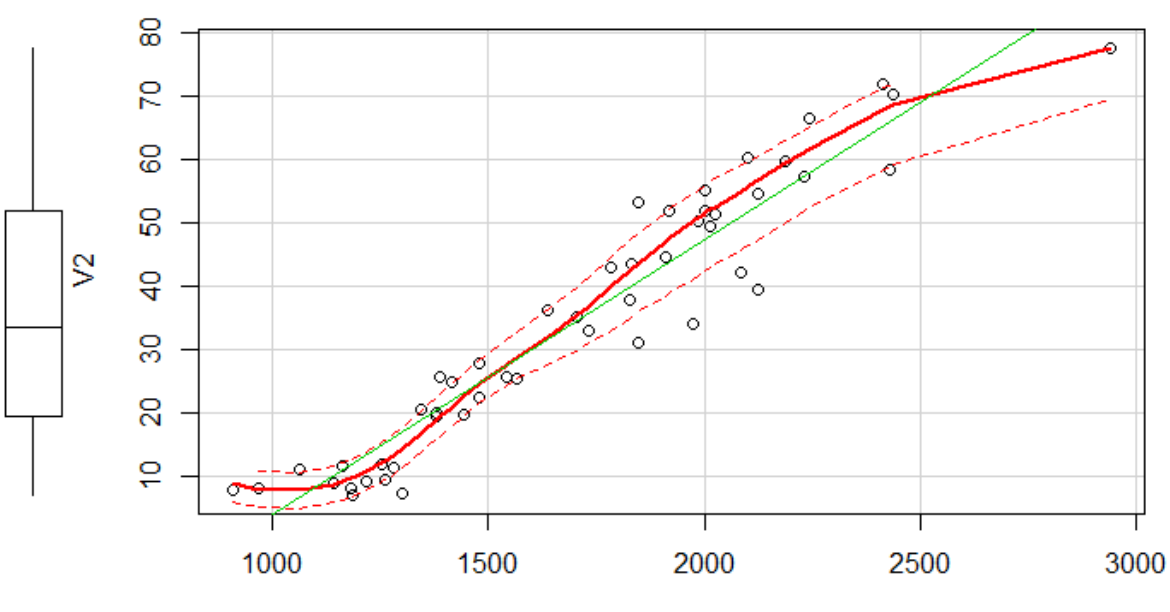

# Wykres rozrzutu dla zmiennych V1 i V2

Funkcja circular::rose.diag() służy do narysowania odpowiednika histogramu, ale dla danych kątowych:

rose.diag(x, bins = 9, main = 'Dane kątowe')

# Dane kątowe

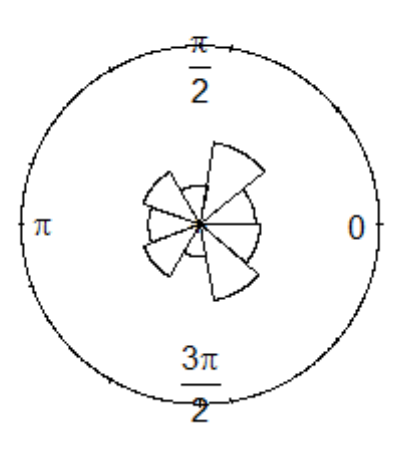

## Popularne rozkłady zmiennych losowych

Narysujemy rozkład i dystrybuantę rozkładu normalnego. W pierwszym kroku definiujemy punkty, w których chcemy wyznaczyć wartości dystrybuanty i gęstości prawdopodobieństwa, następnie rysujemy wykres funkcji gęstości prawdopodobieństwa, wykorzystując funkcję dnorm():

 $x \leftarrow \text{seq}(-4, 4, \text{by=0.01})$ plot(x, dnorm(x), type="l", lwd=2)

na tym samym wykresie chcemy dodać wykres funkcji gęstości, jednocześnie chcemy, aby teraz os y przyjmowała wartości od -0.04 do 1.04:

 $par(usr=c(-4, 4, -0.04, 1.04))$ 

Dorysowujemy dystrybuantę, wykorzystując funkcję pnorm(), dla nowych współrzędnych:

 $lines(x, pnorm(x), lty=2, lwd=3)$ 

Dodajemy oś y po prawej stronie ze współrzędnymi dla dystrybuanty:

```
axis(side=4) 
mtext(side=4, "pnorm(x)")
```
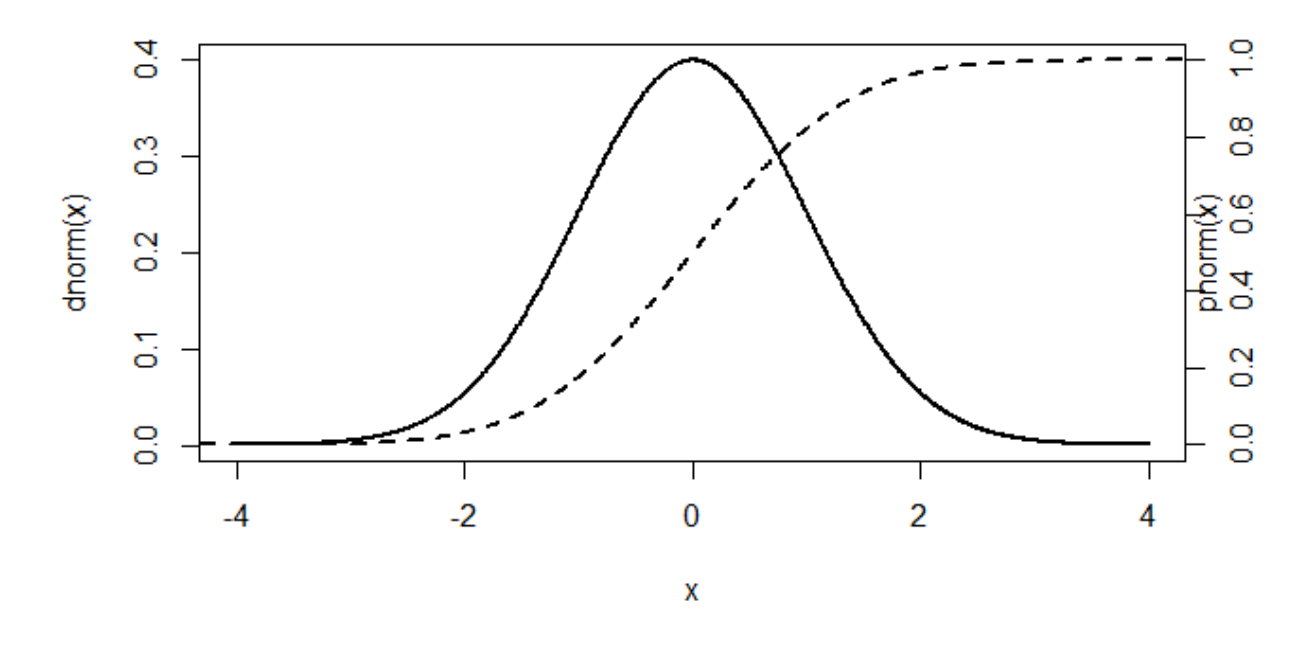

Przydatne funkcje do generowania parametrów związanych z rozkładem normalnym o zadanej wartości średniej (mean=0) i odchyleniu standardowym (sd=1) to:

```
dnorm(x, mean=0, sd=1, log=FALSE) 
pnorm(x, mean=0, sd=1, lower.tail=TRUE, log.p=FALSE
qnorm(x, mean=0, sd=1, lower.tail=TRUE, log.p=FALSE) 
rnorm(n, mean=0, sd=1)
```
Kolejno funkcje te generują: (dnorm) gęstość prawdopodobieństwa w punktach określonych przez wektor x, (pnorm ) dystrybuantę w punktach określonych wektorem x, (qnorm ) kwantyle w punktach określonych przez wektor x, (rnorm) n losowych wartości. Z innych rozkładów korzysta się w podobny sposób, analogiczne funkcje dla rozkładu t-Studenta to: dt(), pt(), qt() oraz rt(), dla rozkładu F to df(), pf(), qf() oraz rf(), a dla Chi-kwadrat dchisq(), pchisq(), qchisq() oraz rchisq().

#### Standaryzacja zmiennych

Standaryzacja, czyli inaczej skalowanie, polega na odjęciu od każdej wartości zmiennej wartości średniej i podzieleniu przez odchylenie standardowe. Operację ta można wykonać przy pomocy funkcji scale(). Przypisanie do zmiennej standX standaryzowanych wartości zmiennej x odbywa się w następujący sposób:

standX  $\leftarrow$  scale $(x)$ 

#### Podstawy regresji liniowej

Funkcją służącą do budowy modelu liniowego w R jest funkcja lm(). Jeśli wartość zmiennej V1 chcemy szacować na podstawie zmiennych V2 oraz V4, to funkcja lm() dokona dopasowania modelu liniowego, wyznaczając wiele parametrów dla tego modelu.

 $model \leq - \ln(V1 \sim V2 + V4$ , data = dane)

Aby wydobyć wartości współczynników równania liniowego można wykorzystać następująca komendę:

model\$coeff

Uzyskamy wtedy następujący wynik:

(Intercept) V2 V4 1028.85437 22.74417 -31.55056

Z którego można odczytać współczynniki modelu liniowego:

 $V1 = 22.74 \cdot V2 - 31.55 \cdot V4 + 1028.85$ 

Aby zobaczyć wszystkie parametry tak powstałego modelu należy wykorzystać funkcję summary():

summary(model)

W wyniku której uzyskamy następujące podsumowanie parametrów modelu:

```
Call: 
lm(formula = V1 ~ \sim V2 ~ + V4, data = dane)
Residuals: 
    Min 1Q Median 3Q Max 
-234.88 -85.70 -8.51 52.29 321.29 
Coefficients: 
           Estimate Std. Error t value Pr(>|t|)
(Intercept) 1028.854 99.860 10.303 1.21e-13 ***<br>V2 22.744 3.007 7.563 1.15e-09 ***
V2 22.744 3.007 7.563 1.15e-09 ***
V4 -31.551 54.729 -0.576 0.567
--- 
Signif. codes: 0 '***' 0.001 '**' 0.01 '*' 0.05 '.' 0.1 ' ' 1 
Residual standard error: 131.3 on 47 degrees of freedom 
Multiple R-squared: 0.9167, Adjusted R-squared: 0.9132 
F-statistic: 258.7 on 2 and 47 DF, p-value: < 2.2e-16
```
W jaki sposób interpretować otrzymane wyniki? Oprócz oszacowanych wartości dla współczynników równania liniowego, otrzymujemy tutaj też dla każdego błąd standardowy, wartość statystyki t oraz wynik testu istotności dla danego współczynnika. Jeśli przez  $\beta_i$  oznaczymy wartości kolejnych współczynników równania modelu liniowego, to w teście istotności dla współczynników modelu liniowego testowana hipoteza zerowa dla *i*-tego współczynnika wygląda następująco:

$$
H_0\colon \beta_i=0
$$

natomiast hipoteza alternatywna:

 $H_1: \beta_i \neq 0$ 

Wyniki testu są podawane jako  $Pr(>|t|)$ , co jest też oznaczane jako p-wartość. Na zadanym poziomie istotności  $\alpha = 0.05$  decyzję o odrzuceniu lub nieodrzuceniu hipotezy zerowej dla danego testu podejmujemy porównując p-wartość z parametrem  $\alpha$ . **Jeśli**  $p < \alpha$ **, to odrzucamy hipotezę zerową, w przeciwnym wypadku nie mamy podstaw do jej odrzucenia.** Interpretując wyniki otrzymane dla modelu przedstawionego powyżej, dla  $\alpha = 0.05$  możemy odrzucić hipotezy zerowe dla współczynnika Intercept, czyli dla wyrazu wolnego, oraz dla współczynnika stojącego przed zmienną V2. Oznacza to, że ich wartości są istotnie różne od zera. Nie możemy tego natomiast powiedzieć o współczynniku stojącym przed zmienną V4. W wyniku testu istotności nie mamy podstaw do odrzucenia hipotezy zerowej mówiącej o tym, że jest on równy zero, a więc równanie dla modelu powinno wyglądać jednak tak:

$$
V1=22.74\cdot V2+1028.85
$$

Do graficznego przedstawienia tej zależności można wykorzystać funkcję scatterplot(), gdzie argument reg.line=lm :

scatterplot(V2, V1, smoother=NULL, reg.line=lm, boxplots=NULL, main="Wykres rozrzutu dla zmiennych V1 i V2")

Model liniowy w regresji liniowej mogą też tworzyć zmienne jakościowe. Pakiet R sam zmienia ich wartości na wartości liczbowe. Gdyby zmienna V3 przyjmowała wartości "mały", "średni" oraz "duży", to pakiet R domyślnie utworzyłby dwie sztuczne zmienne: V3.średni oraz V3.duży, zmienna V3.mały byłaby zmienną referencyjną, zawsze przyjmującą wartość 0. Pozostałe zmienne w zależności od przypadku przyjmowałoby wartości 0 lub 1. Zmienne jakościowe można kodować na różne sposoby, np. wykorzystując funkcje level() oraz reorder(). Wywołanie funkcji

plot(model)

wygeneruje szereg wykresów diagnostycznych dla modelu liniowego. Jednak te wykresy pozostają do interpretacji tylko dla osób bardziej zainteresowanych modelami liniowymi. Aby przy pomocy zbudowanego modelu przewidzieć wartości zmiennej V1 dla nowych przypadków, opisanych przez zmienną V2 wystarczy wykorzystać funkcję predict(). Przed wywołaniem tej funkcji trzeba zbudować ramkę danych testowych. Jeśli chcielibyśmy przewidzieć wartości zmiennej V1 dla przypadków, dla których zmienna V2 przyjmuje wartości 34 i 65, to taką ramkę danych tworzymy w następujący sposób:

daneTest  $\leftarrow$  data.frame(V2=c(34, 65))

Gdyby model liniowy zawierał więcej zmiennych o różnych nazwach, to ramkę tworzylibyśmy w następujący sposób:

daneTest2 <- data.frame(V2=c(34, 65), plec= c("Kobieta", "Mężyczna"))

Następnie do przewidzenia wartości dla nowych przypadków opisanych w ramce, należałoby wykorzystać komendę predict():

predict(model, newdata=daneTest)

#### Testowanie zgodności

Polega na testowaniu zgodności rozkładów, najczęściej testuje się zgodność z rozkładem normalnym. Przy testowaniu normalności rozkładu hipoteza zerowa wygląda tak:

$$
H_0 \hbox{\rm :}\ F \in \{N(\mu,\sigma) \hbox{\rm :}\ \mu \in R, \sigma \in R_+\}
$$

Gdzie jako F oznaczony jest nieznany rozkład, z którego pochodzą obserwowane wartości. Badamy, czy można przyjąć, że rozkład ten jest rozkładem normalnym o nieznanych parametrach  $\mu$  oraz  $\sigma$ .

Funkcje do testowania normalności dostępne są w pakiecie nortest. Przykładami testów, jakie można przeprowadzić przy sprawdzaniu normalności rozkładu jest test Shapiro-Wilka albo test chikwadrat Pearsona. W zależności od tego, który test chcemy przeprowadzić wykorzystujemy jedną z funkcji shapiro.test() lub pearson.test(). Lista komend do przeprowadzenia testu normalności dla zmiennej V1 została przedstawiona poniżej:

```
shapiro.test(V1)
```

```
(pwynik <- shapiro.test(V1)$p.value)
```
ifelse(pwynik <0.05,

"Odrzucamy hipotezę zerową na poziomie istotności 0.05",

```
"Nie ma podstaw do odrzucenia hipotezy zerowej na poziomie istotności 
0.05"
```
W ten sam sposób przeprowadza się test chi-kwadrat, podstawiając w odpowiednie miejsce funkcję pearson.test() zamiast shapiro.test(). Każdy z testów daje na wyjściu wartość wyliczonej statystyki testowej oraz p-wartość.

## Testy parametryczne

Jednym z testów parametrycznych jest test wartości średniej, w którym hipoteza przyjmuje następującą postać:

$$
H_0: \mu_x = \mu_0
$$

W teście tym chcemy sprawdzić, czy wartość oczekiwana populacji &,, z której pochodzi próba *x* będzie wynosiła  $\mu_0$ . Aby przeprowadzić taki test należy wykorzystać funkcje t.test() i jako argumenty podać wektor liczb pochodzących z próby x oraz określić argument mu. Dal hipotezy zerowej o postaci:

$$
H_0: \mu_x = 0
$$

Przeprowadzenie testu parametrycznego dla zmiennej x w R odbywa się w następujący sposób:

```
t.test(x, mu=0)
```
t.test(x)\$p.value

Podobnie jak przy teście zgodności można dodać komentarz:

ifelse(pwynik <0.05,

"Odrzucamy hipotezę zerową na poziomie istotności 0.05",

```
"Nie ma podstaw do odrzucenia hipotezy zerowej na poziomie istotności 
0.05")
```
W wyniku testu otrzymujemy nie tylko wartość statystyki testowe, p-wartość ale także 95% przedział ufności dla średniej. Możemy określić, czy hipoteza alternatywna ma być jedno- czy dwustronna.

Wykorzystujemy do tego argument alternative, który domyślnie przyjmuje wartość "two.sided" :

alternative="two.sided"  $H_1: \mu_x \neq 0$ alternative="less"  $H_1: \mu_x < 0$ alternative="greater"  $H_1: \mu_x > 0$ 

Gdy chcemy porównać średnie pomiędzy dwoma próbami niezależnymi, x i y, hipoteza zerowa wygląda w następujący sposób:

$$
H_0: \mu_x - \mu_y = 0
$$

Hipotezę alternatywną określamy jak powyżej, a test przeprowadza się w następujący sposób:

t.test(x,y) t.test(x,y)\$p.value

Dla prób powiązanych test ten przeprowadza się dopisując do funkcji argument "paired=T"

```
t.test(x, y, paired=T)
```
Dla funkcji t.test() można określić dodatkowo argument var.equal. Może on przyjąć wartość TRUE, co oznacza, że zakładamy równość wariancji pomiędzy próbami albo FALSE (wartość domyślna), która oznacza, że nie jesteśmy pewni tej równości. W drugim przypadku zostanie wprowadzona do specjalna korekta (korekta Welcha), która umożliwi przeprowadzenie testu i interpretację wyników. Można jednak samemu sprawdzić równość wariancji wykorzystując F test i umożliwiającą na jego przeprowadzenie funkcję var.test().

# Część II. Ćwiczenie praktyczne.

Należy przeprowadzić analizę danych zawierających informacje na temat jakości krakowskiego powietrza w listopadzie 2015 roku. Dane na temat zanieczyszczeń pochodzą ze strony Systemu monitoringu jakości powietrza: http://monitoring.krakow.pios.gov.pl/danepomiarowe/automatyczne, są zapisane w pliku **Concentration.csv**, zawierają informację na temat stężeń substancji szkodliwych zmierzonych w punkcie pomiarowym przy al. Krasińskiego. Natomiast dane pomiarowe parametrów pogodowych pochodzą ze strony Obserwatorium Astronomicznego Uniwersytetu Jagiellońskiego: http://nac.oa.uj.edu.pl/weather/, są zapisane w pliku **Meteo.csv**.

- 1. Otwórz dane z pliku **Concentration.csv**. Opisz dane. Co zawierają zmienne, w jakich jednostkach dokonano pomiarów poszczególnych parametrów. Jaki okres czasu obejmowały pomiary. Dla każdego rodzaju zanieczyszczenia wylicz parametry statystyki opisowej: średnią, odchylenie, wartość minimalną i maksymalną.
- 2. Narysuj histogramy stężeń biorąc pod uwagę dane z całego miesiąca, osobno dla każdego rodzaju zanieczyszczenia.
- 3. Patrząc na kształty rozkładów z punktu 2. podejmij decyzję: jaki rodzaj wykresu pudełkowego najbardziej nadaje się do wizualizacji stężeń zanieczyszczeń? Dlaczego? Użyj tego wykresu pudełkowego do poniższych wizualizacji.

4. Jak wyglądało zanieczyszczenie powietrza pyłami PM10 dla każdego dnia listopada 2015? Wykonaj zestawienie wykresów pudełkowych obrazujących rozkłady stężeń PM10 w kolejnych dniach listopada. Skomentuj zestawienie. Poniżej przykład takiej wizualizacji dla stężenia NO2.

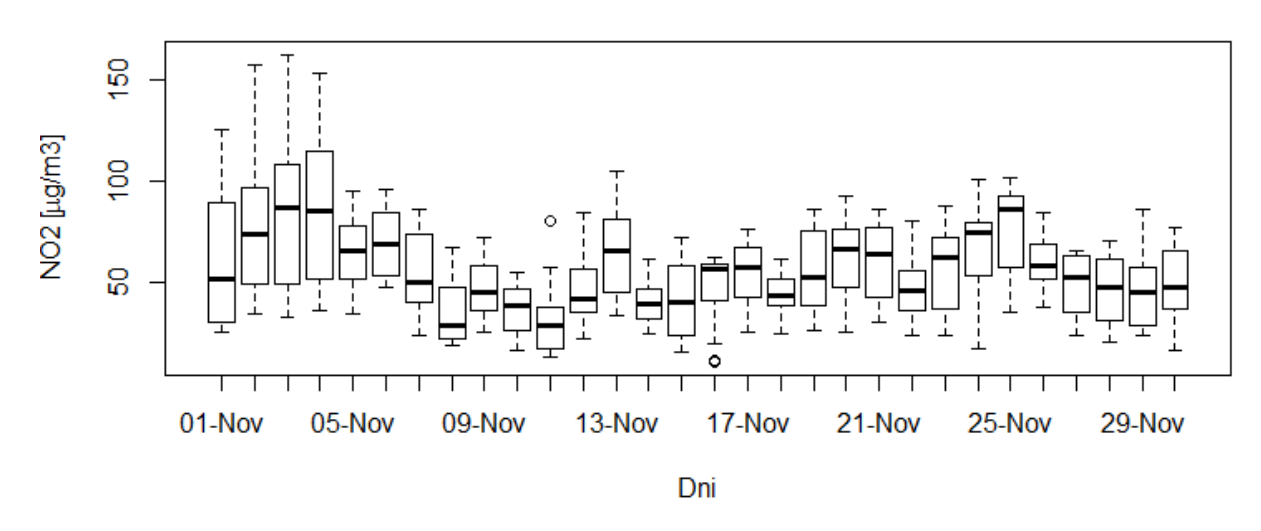

Stężenie NO2 w kolejnych dniach listopada 2015 r.

- 5. Norma dla stężenia pyłu PM10 wynosi 50 mg/m3 i jest to średnia wartość dobowa. Wykorzystując test t, sprawdź, dla których dni listopada średnia dobowa przekroczyła normę stężenia na poziomie ufności  $\alpha = 0.05$ . Zapisz hipotezę zerową i alternatywną. Skomentuj na jakiej podstawie podejmujesz decyzję o odrzuceniu/lub nieodrzuceniu hipotezy zerowej.
- 6. Biorąc pod uwagę tylko te dni, w które średnia dobowa stężenia zanieczyszczenia PM10 przekroczyła 180% normy, sporządź zestawienie wykresów pudełkowych, które będzie obrazowało jak wyglądają dobowe zmiany stężeń PM10 w powietrzu. Skomentuj wykres. Poniżej pokazano taki przykładowy wykres dla N02.

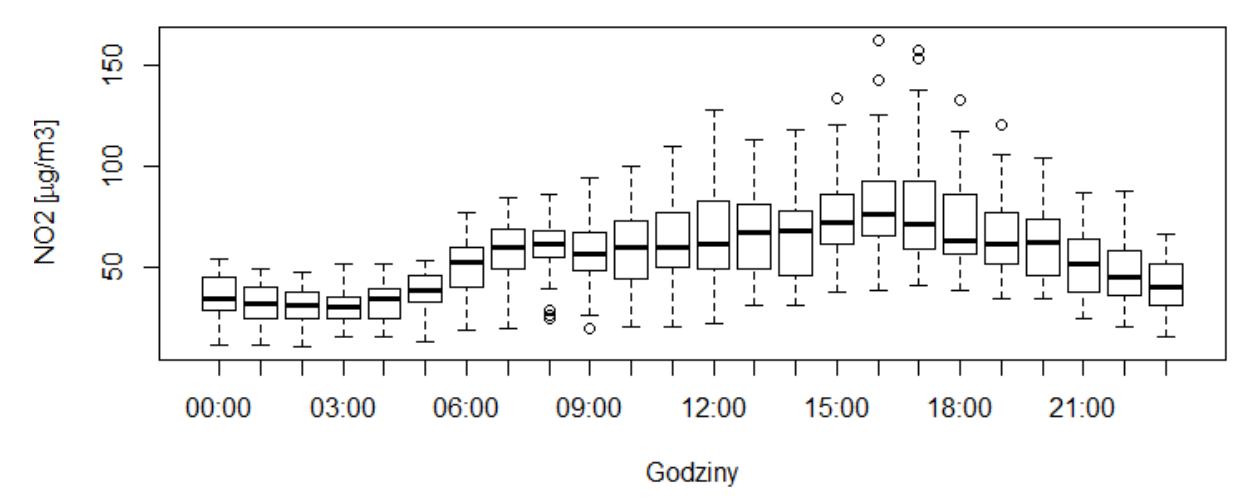

#### Dobowy rozkład stężenia NO2 w listopadzie 2015 r.

7. Otwórz plik **Meteo.csv**. Narysuj histogramy dla ciśnienia, temperatury i prędkości wiatru w listopadzie 2015 roku. Wylicz średnią, odchylenie, medianę oraz przedział ufności dla średniej dla każdego z tych parametrów. Zwróć uwagę, czy w danych występują obserwacje odstające – jeśli tak, to nie bierz ich pod uwagę przy wyliczaniu parametrów statystyki opisowej, ani w kolejnych analizach.

- 8. Wykorzystaj wykres róży wiatrów do wizualizacji kierunku wiatru. Z jakiego kierunku wiatr wiał najczęściej?
- 9. Sprawdź, czy można powiedzieć, że ciśnienie atmosferyczne miało w listopadzie rozkład normalny? Zapisz hipotezę zerową i alternatywną. Skomentuj, na jakiej podstawie podejmujesz decyzję o odrzuceniu/lub nieodrzuceniu hipotezy zerowej.
- 10. Sprawdź, czy na podstawie pomiarów parametrów pogodowych można przewidzieć wartości stężeń poszczególnych zanieczyszczeń. W tym celu dla każdego rodzaju zanieczyszczenia osobno sporządź model regresji liniowej, który umożliwi wyliczenie stężenia na podstawie parametrów pogodowych. Weź pod uwagę tylko te godziny, dla których przypadki są kompletne (brak "NA"). Zapisz równania modeli liniowych. Które współczynniki równań są istotnie różne od zera? W jaki sposób stężenia poszczególnych substancji zależą od poszczególnych parametrów pogodowych?
- 11. Narysuj wykres rozrzutu ilustrujący zależność stężenia pyłów PM10 od prędkości wiatru. Uwzględnij prostą będącą wizualizacją modelu liniowego z punktu 10. Czy model liniowy dobrze obrazuje zależność między stężeniem PM10 a prędkością wiatru?